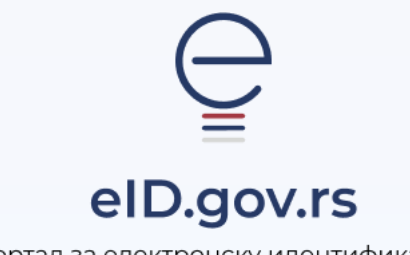

Портал за електронску идентификацију

УПУТСТВО ЗА

Регистрацију корисничким именом и лозинком грађана Републике Србије

Укупно 3 стране

## Упутство за регистрацију корисничким именом и лозинком грађана Републике Србије

Кориснички налог можете регистровати на Порталу за електронску идентификацију на адреси [https://eid.gov.rs.](https://eid.gov.rs/)

Како бисте покренули регистрацију, кликните на **Мој налог** у горњем десном углу и из падајућег менија одаберите опцију **Регистрација корисничким именом и лозинком** (слика 1)

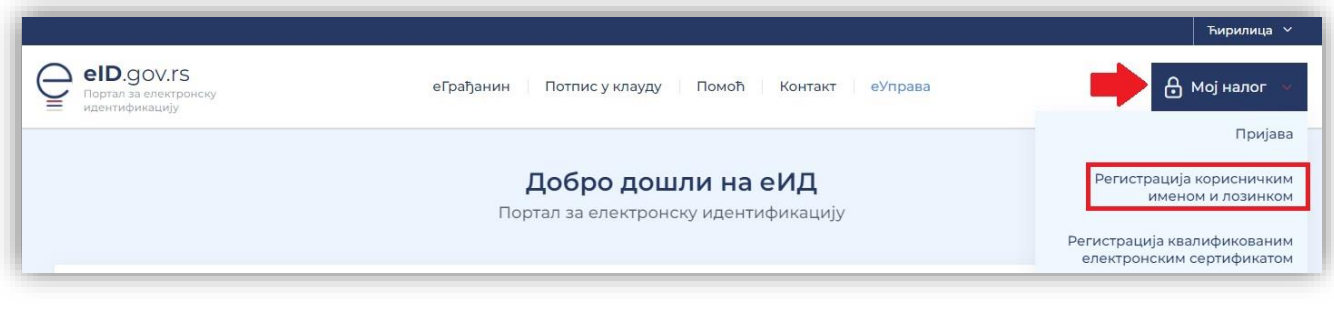

*Слика 1*

**ИЛИ**

Покрените регистрацију кликом на дугме **Региструјте се корисничким именом и лозинком** на средишњем делу почетне стране (слика 2)

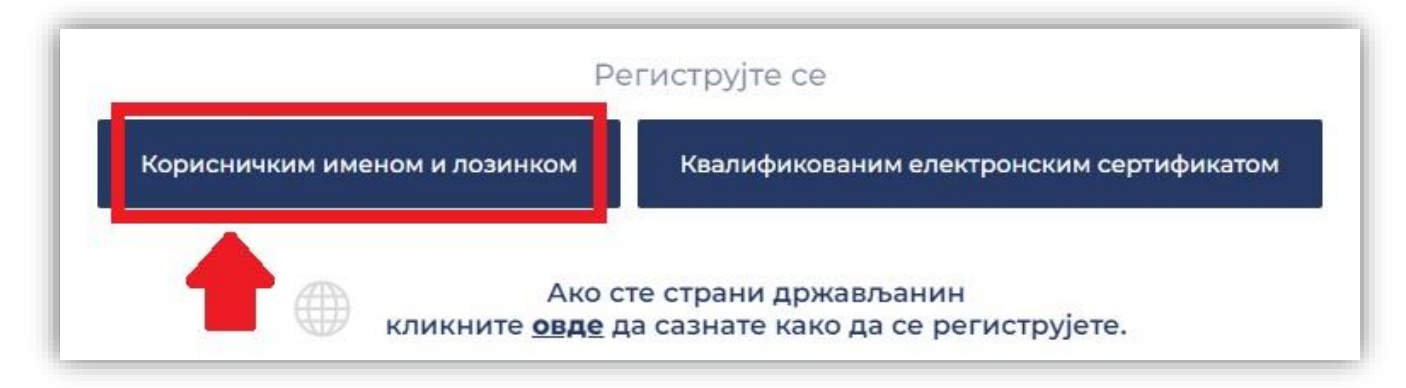

*Слика 2*

Након што покренете регистрацију, приказује се **форма за регистрацију** (слика 3).

Поља која је неопходно попунити су **ЈМБГ, име, презиме, тип документа** чију копију достављате (лична карта или пасош), **број документа, корисничко име (адреса електронске поште) и лозинка**  коју ћете користити . Обавезна поља су обележена црвеним кружићем.

Неопходно је да приложите **фајл скениране, очитане или фотографисане личне карте или пасоша**. Уколико достављате фотографисану или скенирану личну карту, неопходно је да приложите обе стране.

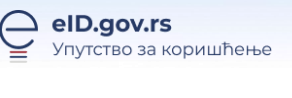

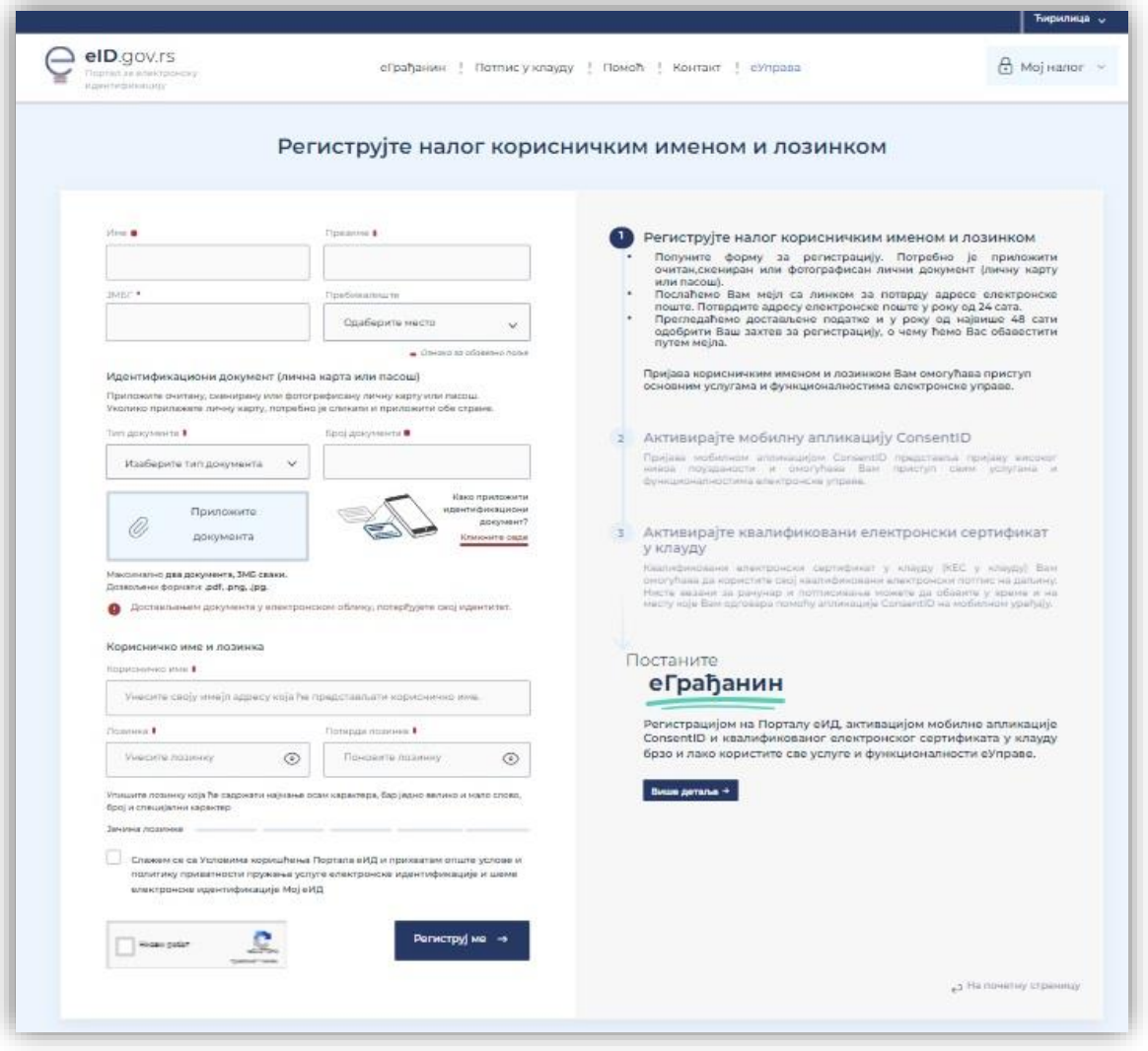

*Слика 3*

Када исправно упишете податке у очекиваном формату, упознајте се са условима коришћења Портала еИД, условима пружања услуге електронске идентификације и политиком приватности, потврдите сагласност, и означите поље Нисам робот.

Затим, кликните на дугме **Региструј ме** (слика 4).

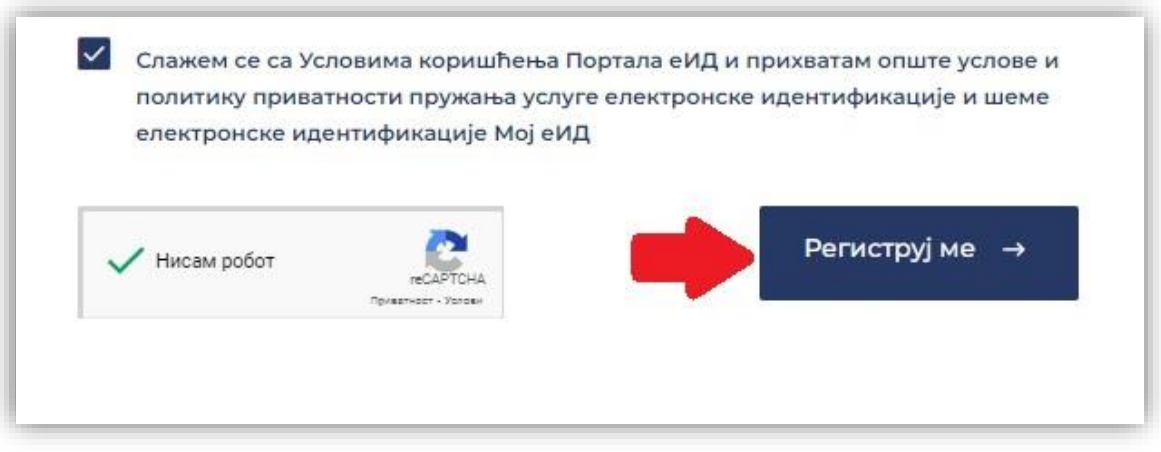

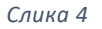

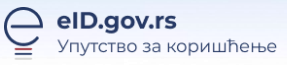

Уколико сте исправно попунили форму за регистрацију и приложили документ, након клика на **Региструј ме** приказаће се обавештење да сте успешно поднели захтев за регистрацију и да је потребно да потврдите адресу електронске поште.

Послаћемо Вам мејл за верификацију уписане адресе електронске поште. У мејлу је линк за потврду адресе, односно дугме **Потврди**.

Уколико не добијате мејл, проверите и фолдер са непожељном поштом.

Након што потврдите адресу електронске поште, овлашћена лица ће прегледати податке које сте доставили и активирати Ваш налог најкасније у року од 48 сати, о чему ћете бити обавештени путем електронске поште.

Уколико овлашћено лице сматра да достављена документа нису исправна, бићете обавештени на адресу електронске поште која је потврђена за даље коришћење.

Док чекате одобрење свог корисничког налога, можете се пријавити на систем, али нећете моћи да користите услуге.